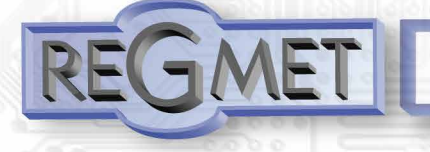

# **Ovladač s digitální komunikací - typ SM**

# **Popis**

Teploměry a ovladače řady SM jsou určeny ke snímání, případně ke korekci prostorové teploty interiéru. Přístroj umožňuje měřit a pomocí ovládacího kolečka nastavit korekci teploty . Měřená teplota a hodnota korekce jsou vyhodnocovány procesorem, který komunikuje s nadřazeným řídicím systémem. Ovladače díky své variabilní funkci najdou vhodné uplatnění především v aplikacích pro řízené vytápění místností (tzv. systémy Individual Room Control). Jejich nízká spotřeba a vysoká přesnost měření je předurčuje pro použití v systémech s větším množstvím měřených míst.

Ovladač je vybavený elektronikou, která je umístěna na plošném spoji uvnitř krytu. Vlastní čidlo teploty se nachází v kovovém pouzdru na čelním krytu ovladače. Přístroj umožňuje zvolit pomocí tlačítka nebo nadřazeným systémem útlumový režim (indikace zelenou LED). Komunikace s nadřazeným systémem je vedena po lince RS485 protokolem Modbus RTU. Pro snadnou montáž pokračovacího vedení jsou všechny připojovací svorky zdvojeny

## **Základní technické parametry**

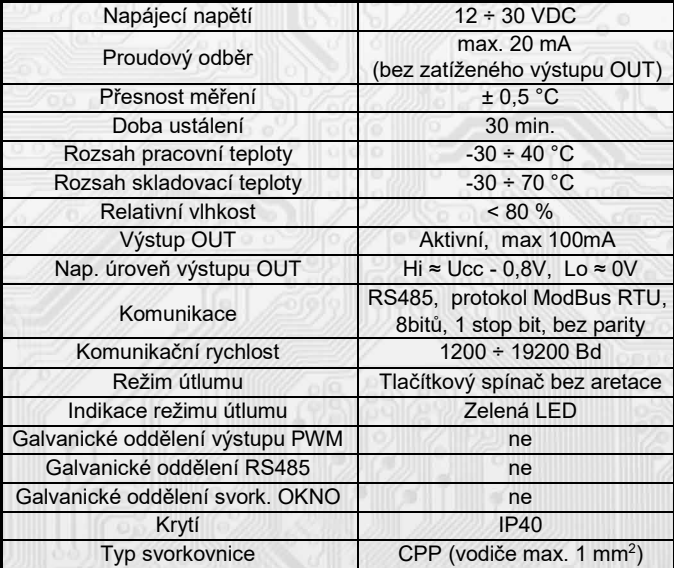

Na objednávku je možné vyrobit i variantu s komunikací pomocí protokolu **ARION**.

## **Popis funkce**

í

#### *Vlastnosti komunikačního protokolu:*

Protokol Modbus RTU s volitelnou přenosovou rychlostí 1200 – 19200 Bd, 8 bitů, bez parity, linka RS485.

## *Popis datových registrů:*

Pro čtení těchto registrů se používá **příkaz 03**(0x03 Read Holding Registers) .

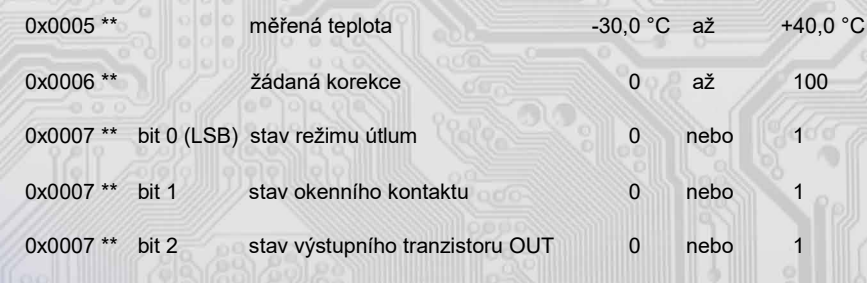

**REGMET s.r.o. ● Rožnovská 25, 757 01 Valašské Meziříčí ● tel.: 602 773 909 ● http://www.regmet.cz ● e-mail: obchod@regmet.cz** 

## **Rozmístění připojovacích svorek a konektorů**

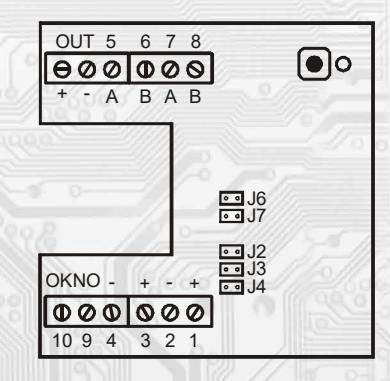

J2…definice klidového stavu (vodič A) J3…definice klidového stavu (vodič B) J4…ukončovací rezistor 120R J6…povolení zápisu konfiguračních hodnot J7…definice diagnostického síťového módu Svorky 1 až 4... napájení Svorky 5 až 8... RS485 Svorky OUT... výstup spín. tranzistoru Svorky OKNO... vstup okenního kontaktu Kladné svorky napájení 1,3 a kladná svorka OUT výstupu jsou galvanicky spojeny. Záporné svorky napájení 2,4 a svorka 10 svorkovnice OKNO jsou galvanicky spojeny.

#### *Měření teploty:*

se provádí vestavěným odporovým čidlem Pt1000. Čidlo je zabudováno v čelním panelu krytu a pomocí pohyblivého přívodu je přes konektor spojeno s deskou elektroniky. Měřenou teplotu vyhodnocuje elektronika, která zasílá informaci po lince RS485 do řídicího systému. Teplota je vysílána ve formě 16-bitového čísla se znaménkem (signed integer) násobeného konstantou 10:

**Registr 0x0005 \*\* (měřená teplota): 0xFED4; 65236dek (-30°C) 0x0190; 400dek (40°C)**

## *Korekce nastavené teploty:*

se provádí mechanickým otáčením kolečka, které je umístěno na čelním panelu krytu. Kolečko je přes hřídelku spojeno s odporovým trimrem na desce elektroniky. Polohu kolečka vyhodnocuje elektronika, která zasílá informaci po lince do řídicího systému:

**Registr 0x0006 \*\* (poloha potenciometru): 0x0000; 0dek (min) 0x0064; 100dek (max)**

#### *Tlačítko útlumu:*

lze využít pro rychlé přepínání režimu topení. Tlačítko bez aretace je umístěno v pravém horním rohu čelního panelu. Každým stisknutím tlačítka se cyklicky nastavuje hodnotu klopného obvodu z log. 0 na log. 1 a naopak – tato informace se po lince zasílá do řídicího systému:

**Registr 0x0007 \*\*, bit 0 (stav režimu útlum): 0 = LED nesvítí 1 = LED svítí**

Zapnutí útlumu je indikováno zelenou LED. Zapnutí a vypnutí signalizace útlumu lze provádět i dálkově pomocí řídicího systému. Přepínání útlumu z nadřízeného systému se provádí příkazem 05 pro coil 0x0001\*\* . Stav tohoto flagu se přepisuje do registru 0x0007 \*\*, bit 0.

Změna režimu útlumu je zapisována do paměti flash (platí i po resetu zařízení).

#### *Vstup okenního kontaktu:*

aktuální stav tohoto vstupu se dá vyčíst z registru 0x0007 \*\*, bit 1:

**Registr 0x0007 \*\*, bit 1 (stav okenního kontaktu): 0 = vstup OKNO rozepnut**

**1 = vstup OKNO sepnut**

#### *Výstupní tranzistor OUT:*

l

Spínání výstupního tranzistoru typu otevřený kolektor na svorkovnici OUT se provádí příkazem 05

pro coil 0x0003\*\* . Stav tohoto flagu se přepisuje do registru 0x0007 \*\*, bit 2:

**Registr 0x0007 \*\*, bit 2 (stav výst. tranzistoru): 0 = výstup OUT rozepnut**

**1 = výstup OUT sepnut**

\*\* Při přenosu jsou adresy registrů a coilů indexovány od nuly, tj. registr 0x0005 se fyzicky po sběrnici vyšle jako 0x0004… (zero based addressing).

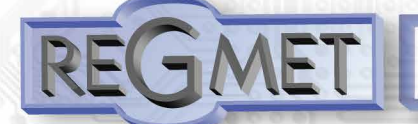

# **Ovladač s digitální komunikací - typ SM**

## **Příklady komunikačních rámců ovladačů**

## **Příkaz "03" (0x03) čtení N-registrů**

Master:

02 03 00 04 00 03 Crc Crc

│ │ │ │ └ └ Počet čtených registrů ( 3 registry)

│ │ └ └ Adresa počátečního čteného registru ( 0x0005\*\* )

│ └ Příkaz ( Read Holding Registers )

└ Adresa modulu ( modul s adresou 2 )

Slave:

02 03 06 00 FF 00 32 00 01 Crc Crc │ │ │ └ └ └ └ └ └ Data z registru ( 0x00FF, 0x0032, 0x0001 )

│ │ └ Počet bytů ( 6 ) │ └ Příkaz (Read Holding Registers ) - Adresa modulu ( modul s adresou 2 )

Adresa počátečního registru je 0x0005\*\* , což je adresa registru měřené teploty, počet čtených registrů je tři. Užitečná data tedy jsou: měřená teplota 0x00FF = 25,5°C, žádaná korekce 0x0032 = 50, stav režimu útlum 0x0001 = naposled aktivní, LED svítí.

**Příkaz "05" (0x05) nastavení nulovaní bitu**

**Master** 

02 05 00 00 FF 00 Crc Crc<br>
| | | | <sup>L</sup> Kód příkazu (0xFF00 ) │ │ │ │ └ └ Kód příkazu (0xFF00 ) │ │ └ └ Adresa zapisovaného coilu ( 0x0001\*\* ) │ └ Příkaz ( Force Single Coil ) └ Adresa modulu ( modul s adresou 2 ) Slave:

02 05 00 00 FF 00 Crc Crc

│ │ │ │ └ └ Kód příkazu ( 0xFF00 ) LAdresa zapisovaného coilu (0x0001\*\*) │ └ Příkaz (Force Single Coil )

└ Adresa modulu ( modul s adresou 2 )

Kód příkazu je " 0xFF00 ", který rozsvítí LED. Pro deaktivaci je kód příkazu " 0x0000 ".

**Příkaz "16" (0x10) zápis více registrů**

**Master:** 

FF 10 20 09 00 01 02 09 04 Crc Crc │ │ │ │ │ │ │ └ └ Zapisovaná data ( 0x0904 )

L Počet bytů (2)

│ │ │ │ └ └ Počet zapisovaných registrů ( 1 )

L Adresa prvního zapisovaného registru ( 0x200A\*\* )

│ └ Příkaz ( Preset Multiple Registers )

L Adresa modulu (modul s vloženým jumperem "servis" – adresa 255)

Slave:

í

FF 10 20 09 00 01 Crc Crc<br> $\begin{bmatrix} \begin{bmatrix} \end{bmatrix} & \begin{bmatrix} \end{bmatrix} & \begin{bmatrix} \end{bmatrix} & \begin{bmatrix} \end{bmatrix} & \begin{bmatrix} \end{bmatrix} & \begin{bmatrix} \end{bmatrix} & \begin{bmatrix} \end{bmatrix} & \begin{bmatrix} \end{bmatrix} & \begin{bmatrix} \end{bmatrix} & \begin{bmatrix} \end{bmatrix} & \begin{bmatrix} \end{bmatrix} & \begin{bmatrix} \end{bmatrix} & \begin{bmatrix} \end{bmatrix} & \begin{bmatrix} \end{bmatrix} & \begin{bmatrix}$ │ │ │ │ └ └ Počet zapisovaných registrů ( 1 )

│ │ └ └ Adresa prvního zapisovaného registru ( 0x200A\*\* )

│ └ Příkaz ( Preset Multiple Registers )

L Adresa modulu (modul s vloženým jumperem "servis" – adresa 255)

Zápisem dat 0x0904 do registru 0x200A\*\* se nastaví adresa 9 a komunikační rychlost 19 200 Bd.

\*\* Při přenosu jsou adresy registrů a coilů indexovány od nuly, tj. registr 0x0005 se fyzicky po sběrnici vyšle jako 0x0004… (zero based addressing).

## **Konfigurace ovladače pomocí programu REGMET MBSet :**

Ovladačje možné konfigurovat pouze tehdy, pokud je před připojením napájecího napětí (resetem) vložen jumper J6 (povolení zápisu konfiguračních hodnot) a jumper J7 (nastavení pevné adresy ovladače 255 a nastavení komunikační rychlosti 19200 Bd - tyto síťové proměnné jsou vyhrazeny jen pro konfiguraci a pokud bude nastavena požadovaná adresa 255, ovladač ji automaticky změní na 254). Pokud je vložen pouze jumper J7, je možné pracovat s pevně definovanou adresou a rychlostí bez přepisu konfiguračních parametrů.

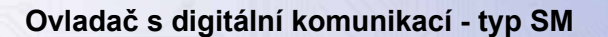

## **Konfigurace ovladače pomocí programu REGMET MBSet :**

Ovladač je možné konfigurovat pouze tehdy, pokud je před připojením napájecího napětí (resetem) vložen jumper J6 (povolení zápisu konfiguračních hodnot) a jumper J7 (nastavení pevné adresy ovladače 255 a nastavení komunikační rychlosti 19200 Bd - tyto síťové proměnné jsou vyhrazeny jen pro konfiguraci a pokud bude nastavena požadovaná adresa 255, ovladač ji automaticky změní na 254). Pokud je vložen pouze jumper J7, je možné pracovat s pevně definovanou adresou a rychlostí bez přepisu konfiguračních parametrů.

Po spuštění programu REGMET MBSet se otevře základní okno, ve kterém je možné provést obecné nastavení programu. Nejdříve příkazem *Nastavení→Sériový přenos* zvolí port, na který je připojeno komunikační rozhraní RS485.

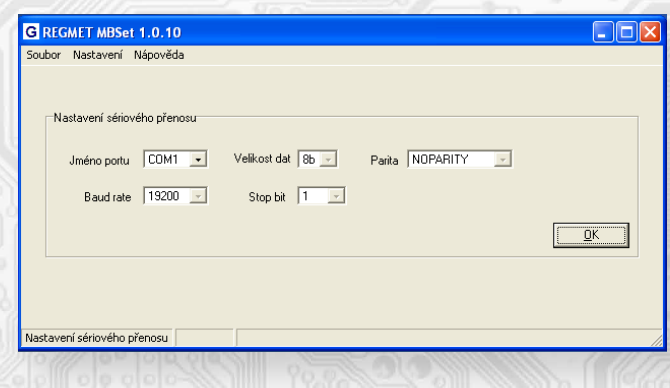

#### *Další možnosti nastavení:*

**TMET** 

l

*Nastavení→Načíst data po spuštění komponenty* – při každém otevření konfiguračního okna se automa�cky načtou data z registrů přístroje.

*Nastavení→Automaticky rozpoznat komponentu při startu programu* – pokud je před spuštěním programu na linku připojen funkční přístroj s vloženými jumpery J6 a J7 (nebo alespoň J7), otevře se automaticky konfigurační okno přístroje.

*Nastavení→Načíst uloženou konfiguraci při spuštění* – při každém spuštění programu se nastaví parametry nastavení sériového přenosu zvolené *Nastavení→Sériový přenos*.

*Nastavení→Zobrazovat plovoucí nápovědu* – při naje� šipkou na nějakou konfigurační hodnotu se objeví nápověda k tomuto nastavení.

*Nastavení→Výběr komponenty* – výběrem komponenty AMDx z rozbalovacího menu se otevře konfigurační okno zařízení.

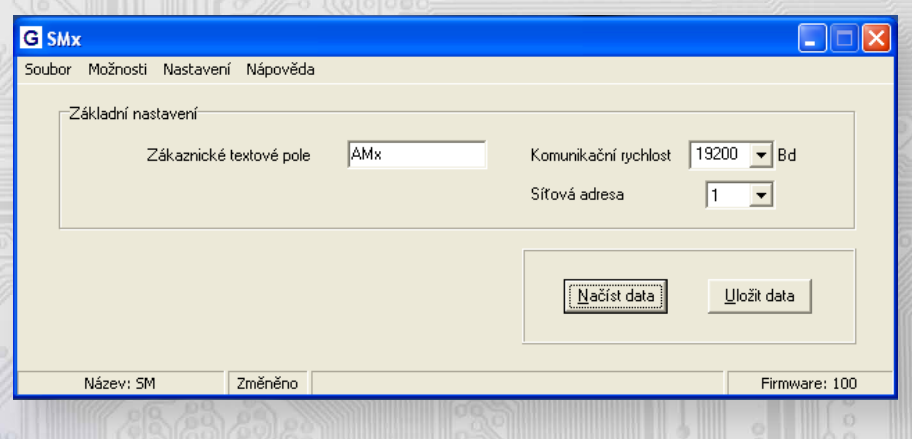

# **Ovladač s digitální komunikací - typ SM**

Možnosti nastavení:

**Možnos�→Načítání provozních dat ►Zobrazit** – otevře se okno Provozní data s možnos� čtení vstupních a výstupních veličin.

**Možnos�→Načítání provozních dat ►Zobrazovat při spuštění** – s konfiguračním oknem přístroje se automa�cky otevře i okno Provozní data.

Popis konfiguračních hodnot (v závorce je uveden název byte příslušného registru pro možnost nastavení ovladaače pomocí jiného software než REGMET MBSet – viz mapa X RAM) :

**Zákaznické textové pole** (**ZD\_TEXT**) – určeno pro zákaznickou iden�fikaci ovladače (název, umístění…). **Komunikační rychlost (SK\_SPD) – volba komunikační rychlosti v rozsahu 1200 ÷ 19200 Bd pro provoz ovladače na** sériové lince.

**Síťová adresa** (**SK\_ADR**) – volba síťové adresy v rozsahu 1 ÷ 254 pro provoz snímače na sériové lince. **Korekční posuv měřené teploty** (**ZD\_OFF**) – možnost korekce teploty (offsetu).

Načíst data – načte aktuální nastavenou konfiguraci z paměti ovladače. Uložit data – uloží do paměti ovladače konfiguraci nastavenou v programu REGMET MBSet.

**Soubor→Uložit konfiguraci** – uloží konfiguraci nastavenou v konfiguračním okně jako soubor s příponou .ini. **Soubor→Načíst konfiguraci** – nastaví hodnoty v konfiguračním okně podle zvoleného souboru.

#### **Mapa X RAM (EXTENDED REGISTERS):**

l

Rozšířené registry EXTENDED REGISTERS je možné modifikovat pouze tehdy, pokud je před připojením napájecího napětí snímače (resetem) vložen jumper J6 (povolení zápisu konfiguračních hodnot) a jumper J7 (nastavení pevné adresy ovladače 255 a nastavení komunikační rychlosti 19200 Bd - tyto síťové proměnné jsou vyhrazeny jen pro konfiguraci a pokud bude nastavena požadovaná adresa ovladače 255, snímač ji automaticky změní na 254). Pokud je vložen pouze jumper J7, je možné pracovat s pevně definovanou adresou a rychlostí bez nebezpečí přepisu konfiguračních parametrů.

Zápis konfigurace se provádí příkazem 16 (0x10 Preset Multiple Registers).

Změny se zapíší a konfigurace se ukončí vyjmu�m jumperů J6 a J7. Pro správnou funkci už není nutný reset. X Reg = 8 bytů, tedy 4 registry MODBUSu.

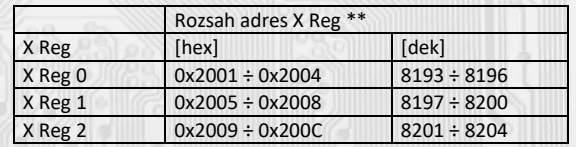

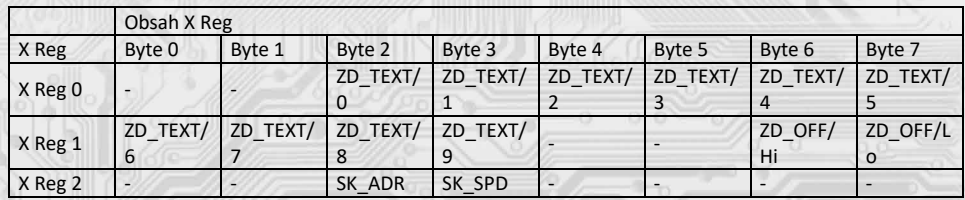

ZD\_TEXT Zákaznické textové pole. Rozsah 10 bytů. Je určeno pro zákaznickou iden�fikaci ovladače.

ZD\_OFF Korekční posuv měřené teploty. Rozsah je 2 byty, formát čísla signed integer relativně násobené konstantou 10. 0x0001 = 0,1°C, 0xFFFF = -0,1°C.

SK\_ADR Síťová adresa snímače. Rozsah je 1 byte. Nabývá hodnoty 0 ÷ 255, přičemž adresa 0 je vyhrazena pro broadcast a snímač na ni neodpovídá, adresa 255 je vyhrazena pro konfiguraci snímače. Formát čísla je unsigned integer. Rozsah použitelných adres je tedy 0x01 = 1 až 0xFE = 254.

SK\_SPD Komunikační rychlost. Rozsah je 1 byte. Nabývá hodnoty 0 ÷ 4. Formát čísla je unsigned integer.

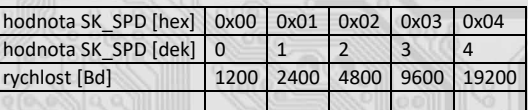

\*\* Při přenosu jsou adresy registrů indexovány od nuly, tj. registr 0x2001 se fyzicky po sběrnici vyšle jako 0x2000 (8193dek jako 8192dek)… (zero based addressing).

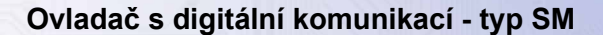

#### *Formáty čísel datových registrů:*

Měřená teplota je přenášena ve formě 16-bitového čísla se znaménkem (signed integer) relativně vynásobeného konstantou 10. Tedy např. teplota 0x00FF je 255/10 = 25,5°C, teplota 0xFFFF je –1/10 = -0,1°C. Ostatní hodnoty jsou ve formátu unsigned integer.

## *Popis konfiguračních registrů:*

Uživatelské nastavení adresy a komunikační rychlosti převodníku se provádí příkazem 16 (zápis více registrů) při vloženém jumperu J6 a J7. Podrobnější údaje jsou uvedeny v "Mapa X RAM".

#### **Příklad zapojení ovladačů do systému (obr.2)**

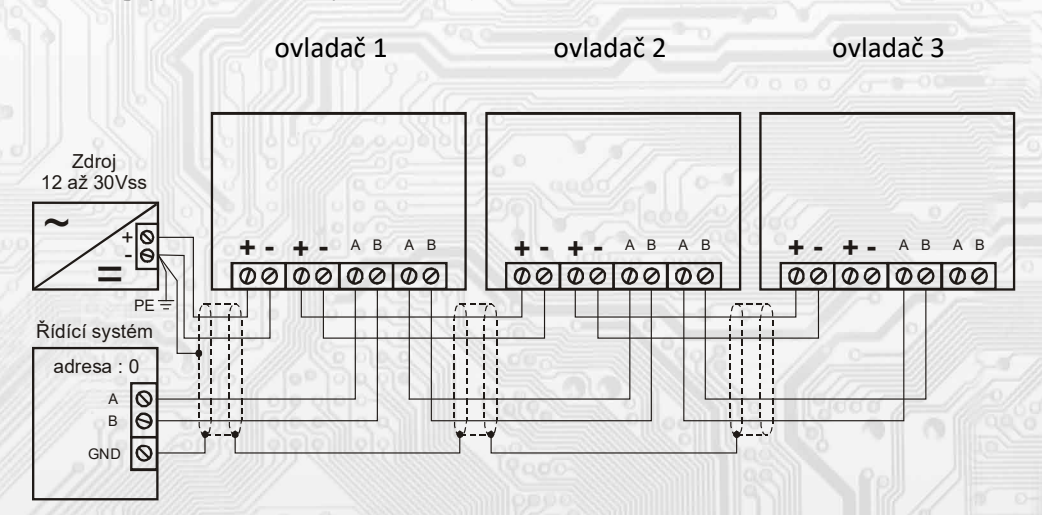

## **Montáž a připojení ovladače**

l

#### Ovladače jsou určené pro přímou montáž na stěnu.

Elektrické připojení vodičů se provede na svorkovnici vodičem o průřezu max. 1 mm<sup>2</sup> dle obr. 1 a 2. Signálové svorky A a B na ovladači se připojí ke stejným svorkám na řídicím systému. Použití propojek J2 až J4 se řídí obecnými zásadami pro komunikaci po lince RS485. Pro napájení ovladačů lze použít jeden napájecí zdroj 12 až 30 Vss, přičemž napájecí napětí se připojí na svorky ovladače označené + a – (viz obr. 2). Ovladače se doporučuje navzájem propojit vhodným stíněným kabelem s kroucenými vodiči (dual twisted pair), ve kterém budou vedené datové signály i napájení. Stínění kabelu se musí propojit mezi jednotlivými úseky vedení a pouze v rozváděči se připojí na nejnižší potenciál (svorka PE).

Po zapojení svorkovnice se připojí konektor teplotního čidla na kolíky v desce elektroniky a do základny ovladače se nasadí čelní kryt. Při demontáži se postupuje v opačném pořadí, víčko se z rámečku uvolní jemným vypáčením pomocí plochého šroubováku.